## 内存模块

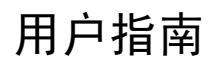

© Copyright 2007 Hewlett-Packard Development Company, L.P.

本文档中包含的信息如有更改,恕不另行通 知。随 HP 产品和服务附带的明确有限保修声 明中阐明了此类产品和服务的全部保修服 务。本文档中的任何内容均不应理解为构成 任何额外保证。HP 对本文档中出现的技术错 误、编辑错误或遗漏之处不承担责任。

第一版: 2007 年 4 月

文档部件号: 438920-AA1

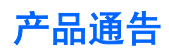

本用户指南介绍大多数机型常用的功能。 某些功能可能在您的笔记本计算机上未提供。

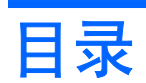

#### 1 添加或更换内存模块

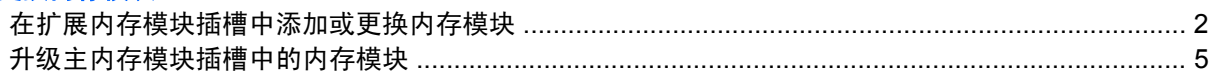

### 2 增加用于保存休眠文件的硬盘驱动器空间

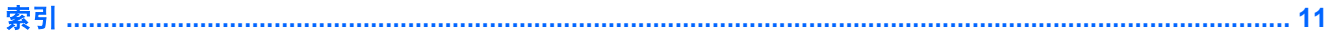

# <span id="page-6-0"></span>**1** 添加或更换内存模块

此款笔记本计算机具有两个内存模块盒。主内存模块盒位于键盘下方。扩展内存模块盒位于笔记本计算 机底部。

要升级笔记本计算机的内存容量,可以在空的扩展内存模块插槽中添加内存模块,也可以升级主内存模 块插槽中的现有内存模块。

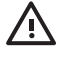

警告! 为降低电击和损坏设备的风险,在安装内存模块前应拔出电源线插头,并取出所有的电 池。

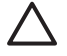

注意: 静电释放 (ESD) 可能会损坏电子元件。 在开始执行任何操作之前, 应触摸接地的金属 物体以确保释放了自身所带的静电。

### <span id="page-7-0"></span>在扩展内存模块插槽中添加或更换内存模块

要在扩展内存模块插槽中添加或更换内存模块,请执行以下步骤:

- **1.** 保存所做的工作。
- **2.** 关闭笔记本计算机并合上显示屏。

如果您无法确定笔记本计算机是已经关闭还是处于休眠模式,请先按电源按钮打开计算机, 然后 通过操作系统将其关闭。

- **3.** 断开所有与计算机相连的外接设备。
- **4.** 将电源线插头从交流电源插座上拔下。
- **5.** 翻转笔记本计算机,将其放在平整的表面上。
- **6.** 从笔记本计算机中取出电池。
- **7.** 拧开内存模块盒盖的螺钉 **(1)**。
- **8.** 提起内存模块盒盖 **(2)**,使其脱离计算机。

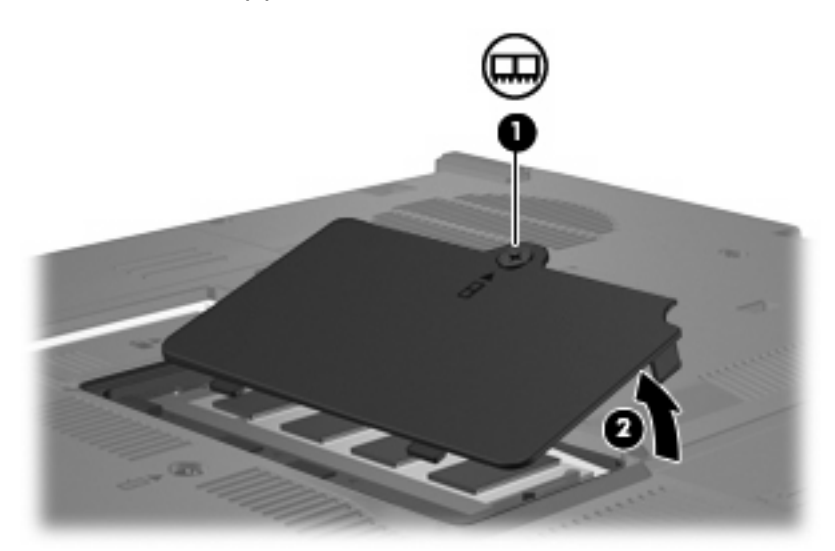

- **9.** 要取出内存模块,请执行以下操作:
	- **a.** 拉开内存模块两侧的固定夹 **(1)**。

内存模块向上倾斜。

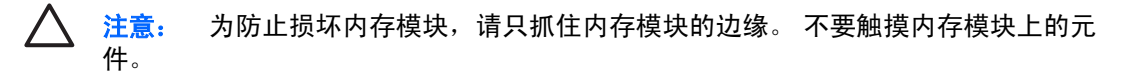

<span id="page-8-0"></span>**b.** 握住内存模块 **(2)** 的边缘,然后轻轻地将其从内存模块插槽中拔出。

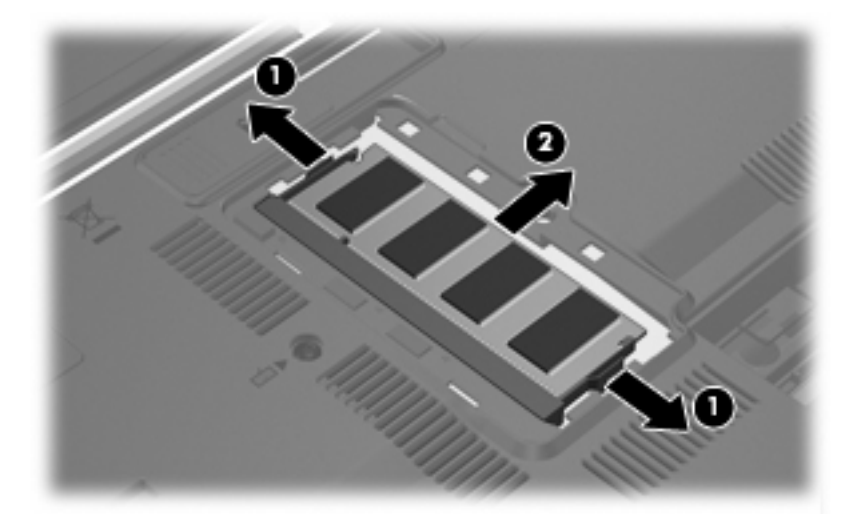

将取出的内存模块放入防静电的包装中,以保护内存模块。

- **10.** 要插入内存模块,请执行以下操作:
	- **a.** 将内存模块缺口边缘 **(1)** 对准内存模块插槽的卡舌。

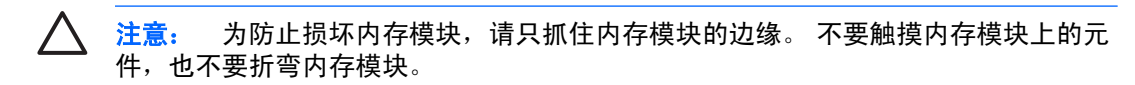

- **b.** 当内存模块与内存模块盒表面成 45 度角时,将内存模块 **(2)** 按入内存模块插槽直到其卡入就 位。
- **c.** 轻轻向下按内存模块 **(3)**,对内存模块左右两边同时用力,直到固定夹卡入到位。

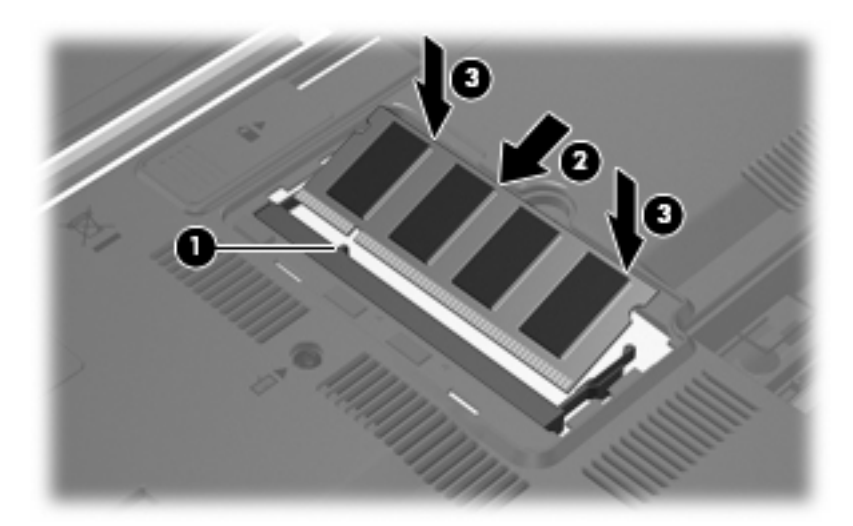

- **11.** 将内存模块盒盖上的卡舌 **(1)** 对准笔记本计算机上的卡槽盖。
- **12.** 合上内存模块盒盖 **(2)**。

**13.** 拧紧内存模块盒盖的螺钉 **(3)**。

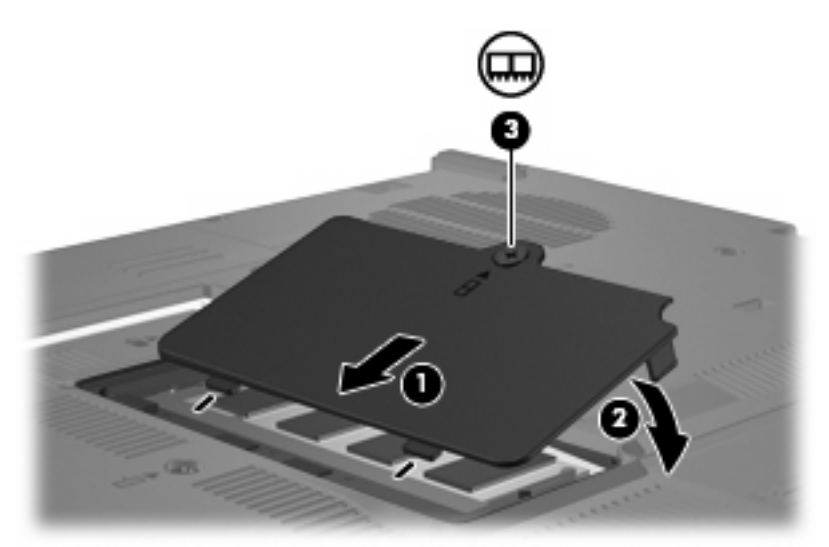

- **14.** 重新装上电池。
- **15.** 重新连接外部电源和外部设备。
- **16.** 打开笔记本计算机。

## <span id="page-10-0"></span>升级主内存模块插槽中的内存模块

要升级主内存模块插槽中的内存模块,请执行以下步骤:

- **1.** 保存所做的工作。
- **2.** 关闭笔记本计算机。

如果您无法确定笔记本计算机是已经关闭还是处于休眠模式,请先按电源按钮打开计算机, 然后 通过操作系统将其关闭。

- **3.** 断开所有与计算机相连的外接设备。
- **4.** 将电源线插头从交流电源插座上拔下。
- **5.** 翻转笔记本计算机,将其放在平整的表面上。
- **6.** 从笔记本计算机中取出电池。
- **7.** 取出 2 个键盘访问螺钉。

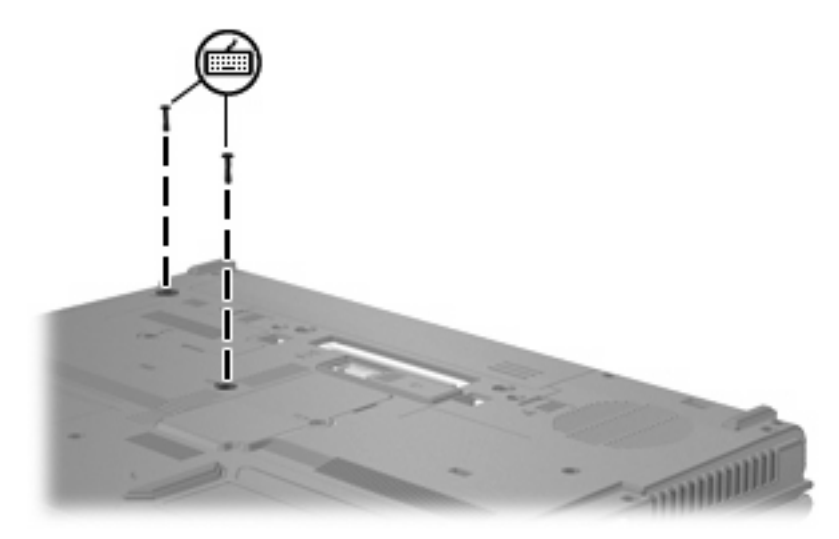

**8.** 翻转笔记本计算机并将其打开。

<span id="page-11-0"></span>**9.** 滑动 4 个键盘释放锁定器,松开键盘。

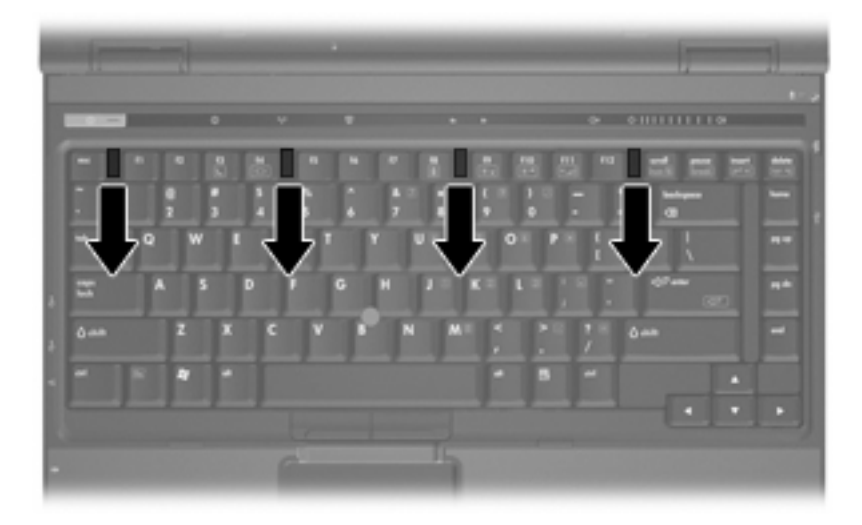

**10.** 轻轻提起键盘的顶部边缘,翻转键盘,直到其位于笔记本计算机的掌垫上。

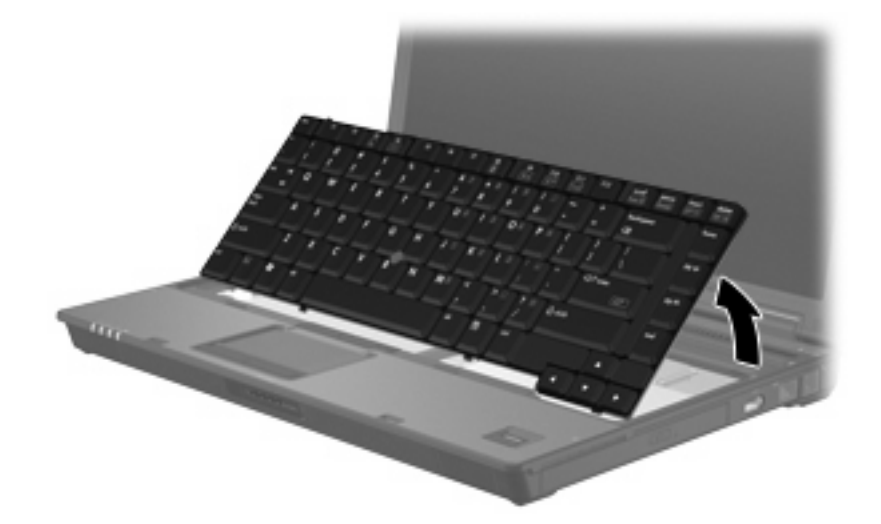

- **11.** 要取出内存模块,请执行以下操作:
	- **a.** 拉开内存模块两侧的固定夹 **(1)**。

内存模块向上倾斜。

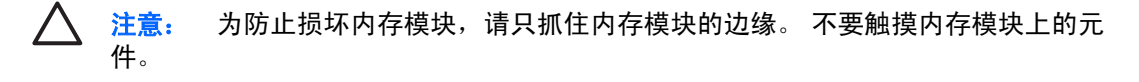

<span id="page-12-0"></span>**b.** 握住内存模块 **(2)** 的边缘,然后轻轻地将其从内存模块插槽中拔出。

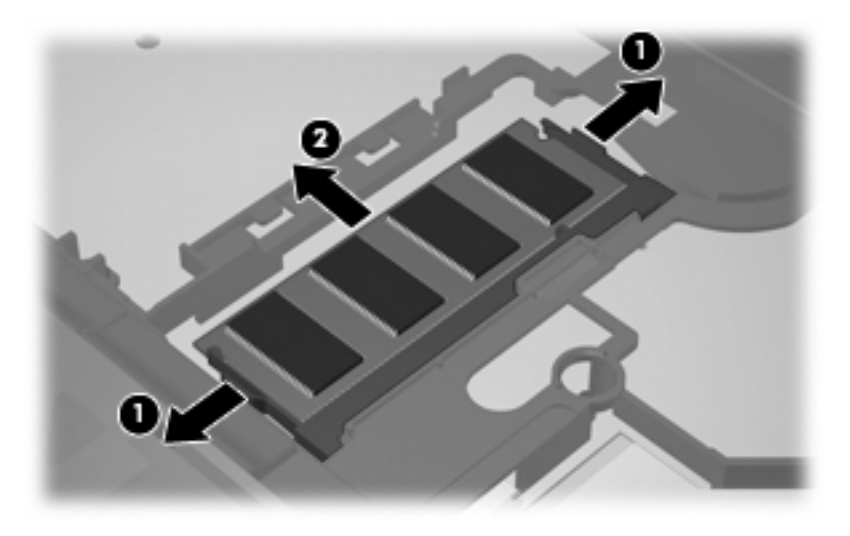

将取出的内存模块放入防静电的包装中,以保护内存模块。

- **12.** 要插入内存模块,请执行以下操作:
	- **a.** 将内存模块缺口边缘 **(1)** 对准内存模块插槽的卡舌。

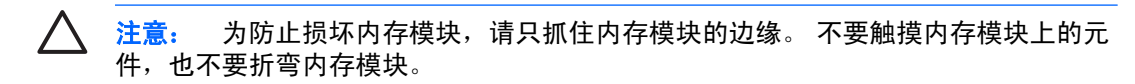

- **b.** 当内存模块与内存模块盒表面成 45 度角时,将内存模块 **(2)** 按入内存模块插槽直到其卡入就 位。
- **c.** 轻轻向下按内存模块 **(3)**,对内存模块左右两边同时用力,直到固定夹卡入到位。

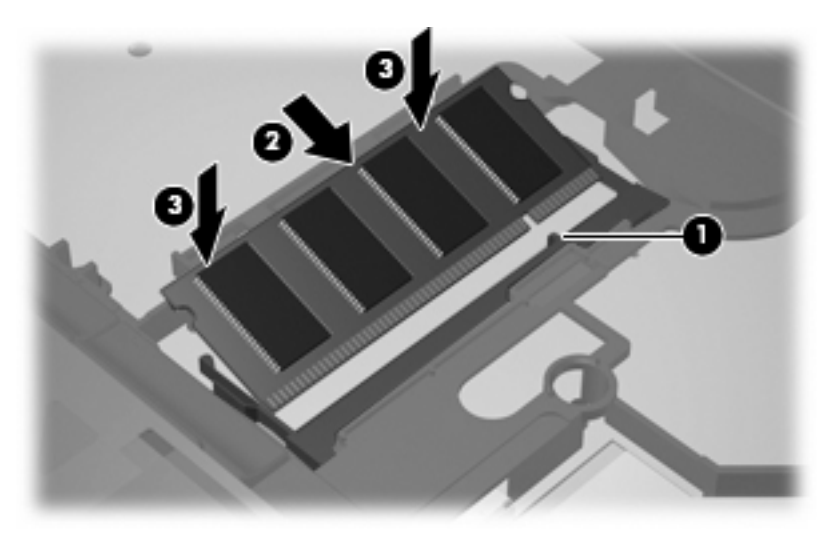

**13.** 装回键盘。

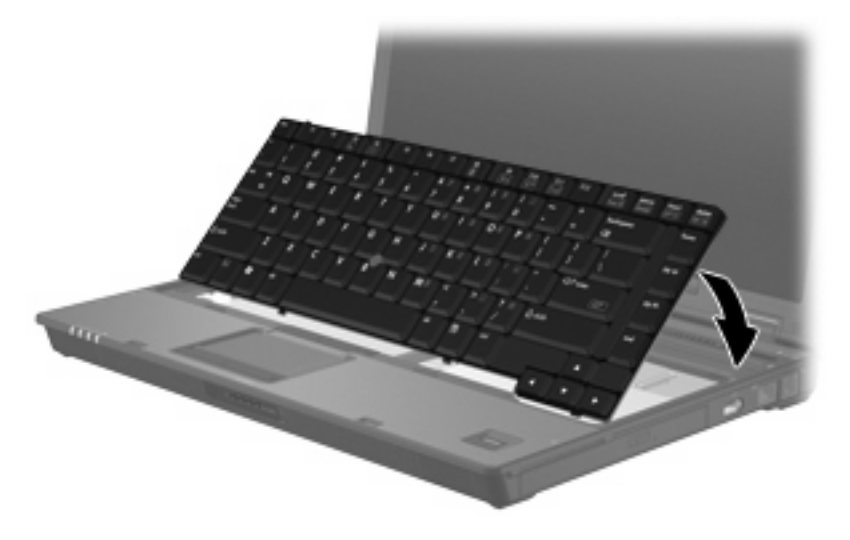

**14.** 滑动 4 个键盘释放锁定器,锁定键盘。

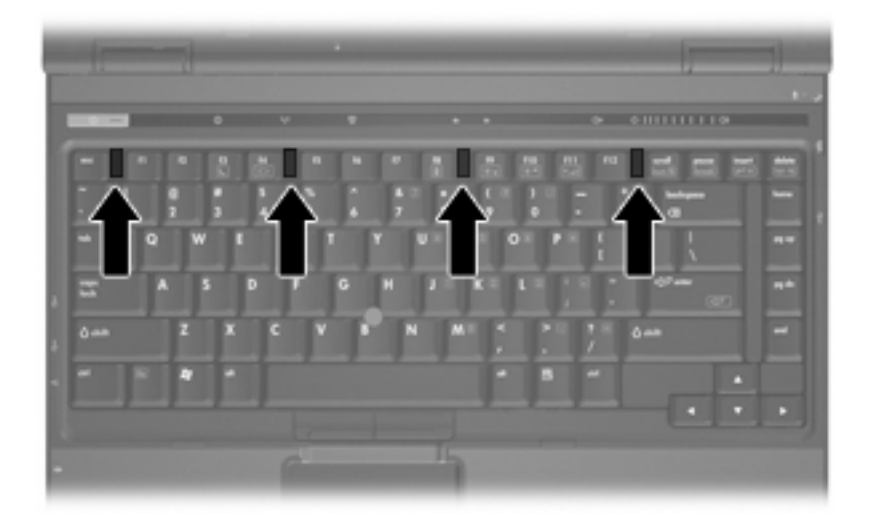

**15.** 翻转笔记本计算机,将其放在平整的表面上。

<span id="page-14-0"></span>**16.** 重新安上键盘螺钉。

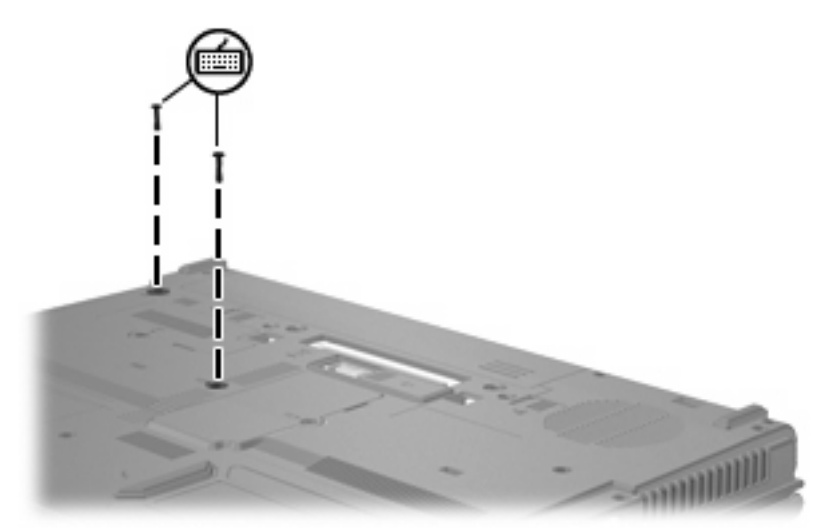

- **17.** 重新装上电池。
- **18.** 重新连接外部电源和外部设备。
- **19.** 打开笔记本计算机。

# <span id="page-15-0"></span>**2** 增加用于保存休眠文件的硬盘驱动器空间

启动休眠模式后,操作系统会将您的信息存储在硬盘驱动器上的休眠文件中,然后关闭笔记本计算 机。 操作系统在硬盘驱动器上保留一定空间,以便根据系统内存数量存储休眠文件。 增加内存后,操 作系统也随即增加为休眠文件保留的硬盘驱动器空间。

如果增加内存后遇到与休眠有关的问题,请确保硬盘驱动器上的可用空间数量大于休眠文件所需要的空 间。

要显示硬盘驱动器的可用空间量,请执行以下步骤:

- **1.** 选择 **Start**(开始)**> My Computer**(我的电脑)。
- 2. 右击列出的硬盘驱动器,然后单击 Properties (属性)。
- ▲ 要显示休眠文件所需的硬盘驱动器空间数量,请选择 **Start**(开始)**> Control Panel**(控制面板) **> Performance and Maintenance**(性能和维护)**> Power Options**(电源选项)**> Hibernate** (休眠) 标签。

如果硬盘驱动器上的可用空间小于休眠文件所需要的空间,请增加硬盘驱动器上的可用空间数量:

▲ 选择 **Start**(开始) **> Help and Support**(帮助和支持) **> Performance and Maintenance** (性能和维护) **> Freeing up disk space**(释放磁盘空间),然后按屏幕上的指示操作。

<span id="page-16-0"></span>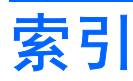

#### **J**

键盘螺钉 更换 [9](#page-14-0) 取出 [5](#page-10-0)

### **N**

内存 增加 [10](#page-15-0) 内存模块 插入 [7](#page-12-0) 更换 [2,](#page-7-0) [5](#page-10-0) 取出 [2,](#page-7-0) [6](#page-11-0) 升级主内存 [5](#page-10-0) 内存模块盒盖 更换 [3](#page-8-0) 取出 [2](#page-7-0) 内存,更换内存模块 [2,](#page-7-0) [5](#page-10-0)

### **X**

休眠 [10](#page-15-0) 休眠文件 [10](#page-15-0)

#### **Y**

硬盘驱动器空间 [10](#page-15-0)